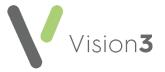

# **Cegedim Healthcare Solutions Flash Card**

# Where there are multiple drug defaults, how are they applied?

When you prescribe an item, the dosage and quantity defaults, that automatically complete, depend on how you select the item. **Vision 3** uses a priority order as follows:

**Training Tip** - Gemscript defaults are only offered if **Use Gemscript Posology Defaults** is ticked in the user's setup options, see <u>Consultation Manager Setup - Therapy</u> in the **Consultation Manager Help Centre** for details.

#### From Vision 3, direct entry with no formularies

1st - Practice Default Dosage 2nd - Gemscript Default Dosage 3rd - Not populated

#### From a Guideline

1st - Prescribing Regime Default 2nd - Practice Default Dosage 3rd - Gemscript Default Dosage 4th - Not populated

### From a Vision 3 Formulary

1st - Practice Default Dosage 2nd - Gemscript Default Dosage 3th - Not populated

# From an FMT Formulary Tag

1st - Tag Default 2nd - Practice Default Dosage 3rd - Gemscript Default Dosage 4th - Not populated

## From an FMT Formulary List

1st - FMT Default 2nd - Practice Default Dosage 3rd - Gemscript Default Dosage 4th - Not populated

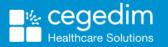